# Муниципальное Казенное Общеобразовательное Учреждение «Тиличикская средняя школа»

СОГЛАСОВАНО

Зам. директора по воспитательной работе Olg J.B. Cлипец

УТВЕРЖДАЮ Директор МКОУ «Тиличикская СШ» **20 В.Н. Алфёрова** 

Рабочая программа кружка по информатике

# «С КОМПЬЮТЕРОМ НА «ТЫ»»

Срок реализации программы: 2 года

Составитель: Печенко В.Н.

# **Оглавление**

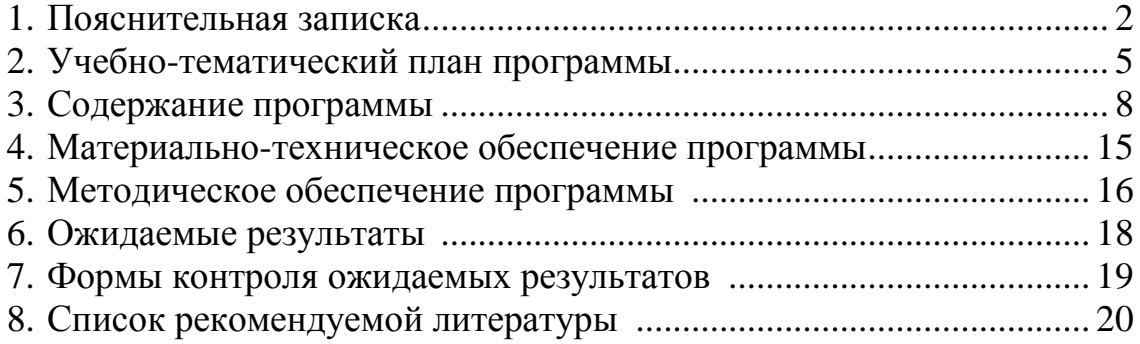

#### 1. Пояснительная записка

Предметом программы «С компьютером на «ты» является изучение офисного пакета Microsoft Offic (Word, Excel, Power Point).

#### Актуальность программы

Актуальность программы обусловлена тем, что информационные технологии являются неотъемлемой составляющей современной жизни. Владение ими способствует не только расширению кругозора школьника, но выступает основой успешного обучения, приобретения знаний и И профессионального становления в будущем.

#### Новизна программы

Новизна программы заключается в том, что в рамках курса сочетается изучение офисного пакета Microsoft Office.

Возраст детей, для которых написана программа и срок ее реализации

Программа рассчитана на детей в возрасте  $13 - 15$  лет и реализуется за 2 учебных года.

#### Формы организации деятельности и формы обучения  $\mathbf{u}$ программе

Форма организации деятельности по программе «С компьютером на «ты» - групповая (разновозрастные группы). Форма обучения - кружок.

#### Режим занятий

Занятие проводится 2 раз в неделю, 1 занятие для каждого класса. Продолжительность занятия - 40 минут.

#### Основной подход к воспитанию и обучению в рамках программы и его педагогическая целесообразность

Основной подход к воспитанию и обучению в рамках программы «С компьютером на «ты» выступает деятельный подход, при котором реализуется идея о том, что развитие личности осуществляется в деятельности. При этом деятельность рассматривается через систему потребности, мотивы, лействия. условия. компонентов: операции. результаты.

Педагогическая целесообразность использования данного подхода при реализации программы заключается в том, что он позволяет развивать способности летей при изучении компьютерных программ через деятельность и тем самым способствует лучшему усвоению программного материала.

# **Цель реализации программы**

Целью реализации программы является формирование системы знаний и умений, практических навыков обеспечивающих возможность работы с программами пакета Microsoft Office (Word, Excel, Power Point).

# **Задачи реализации программы**

Основными задачами программы являются:

- 1. Обучиться работе в текстовом редакторе Microsoft Word.
- 2. Обучиться работе в программе Microsoft Excel .
- 3. Обучиться работе в программе презентаций Power Point.

# **2. Учебно-тематический план программы**

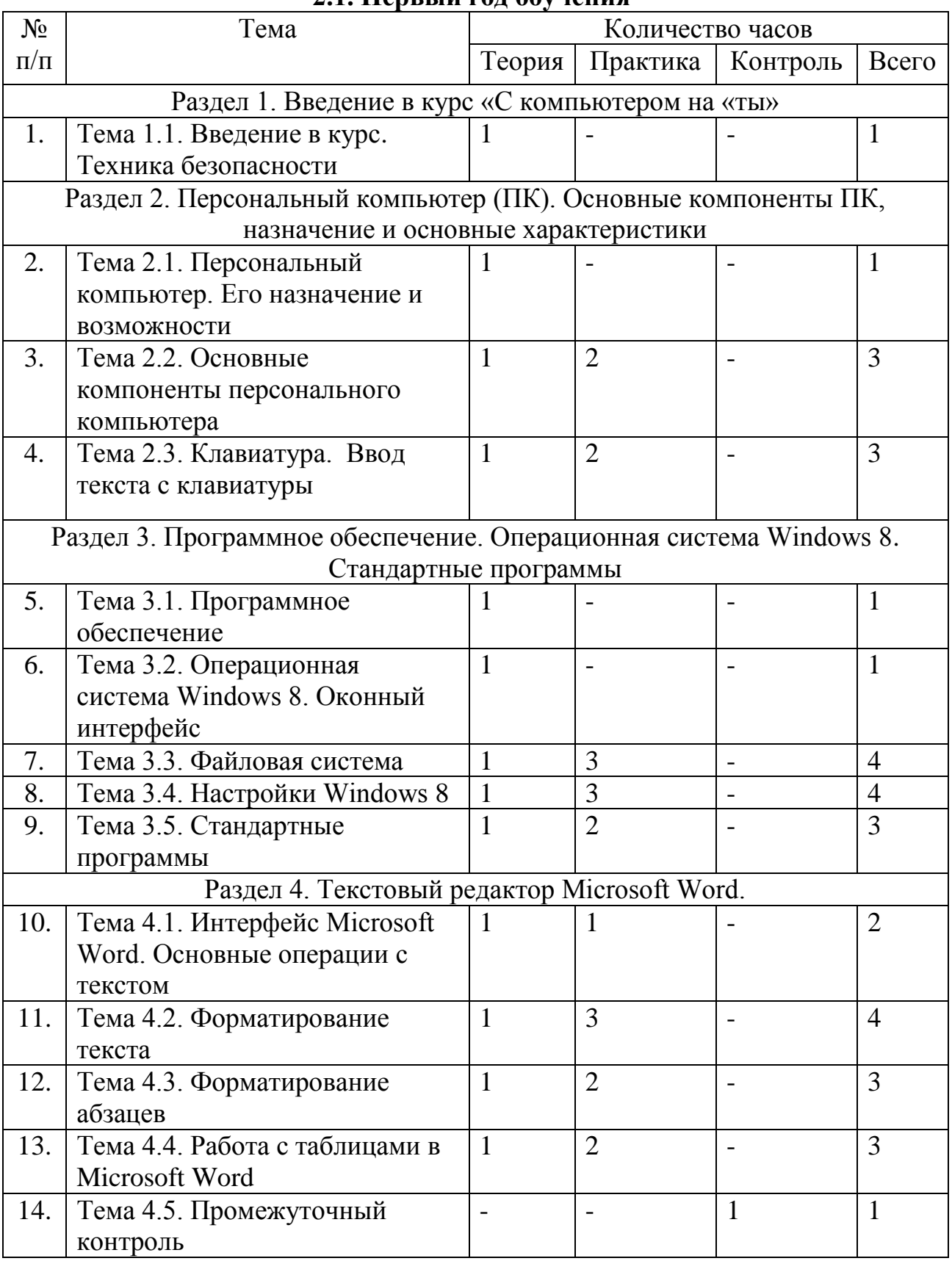

#### **2.1. Первый год обучения**

**Итого 34ч**

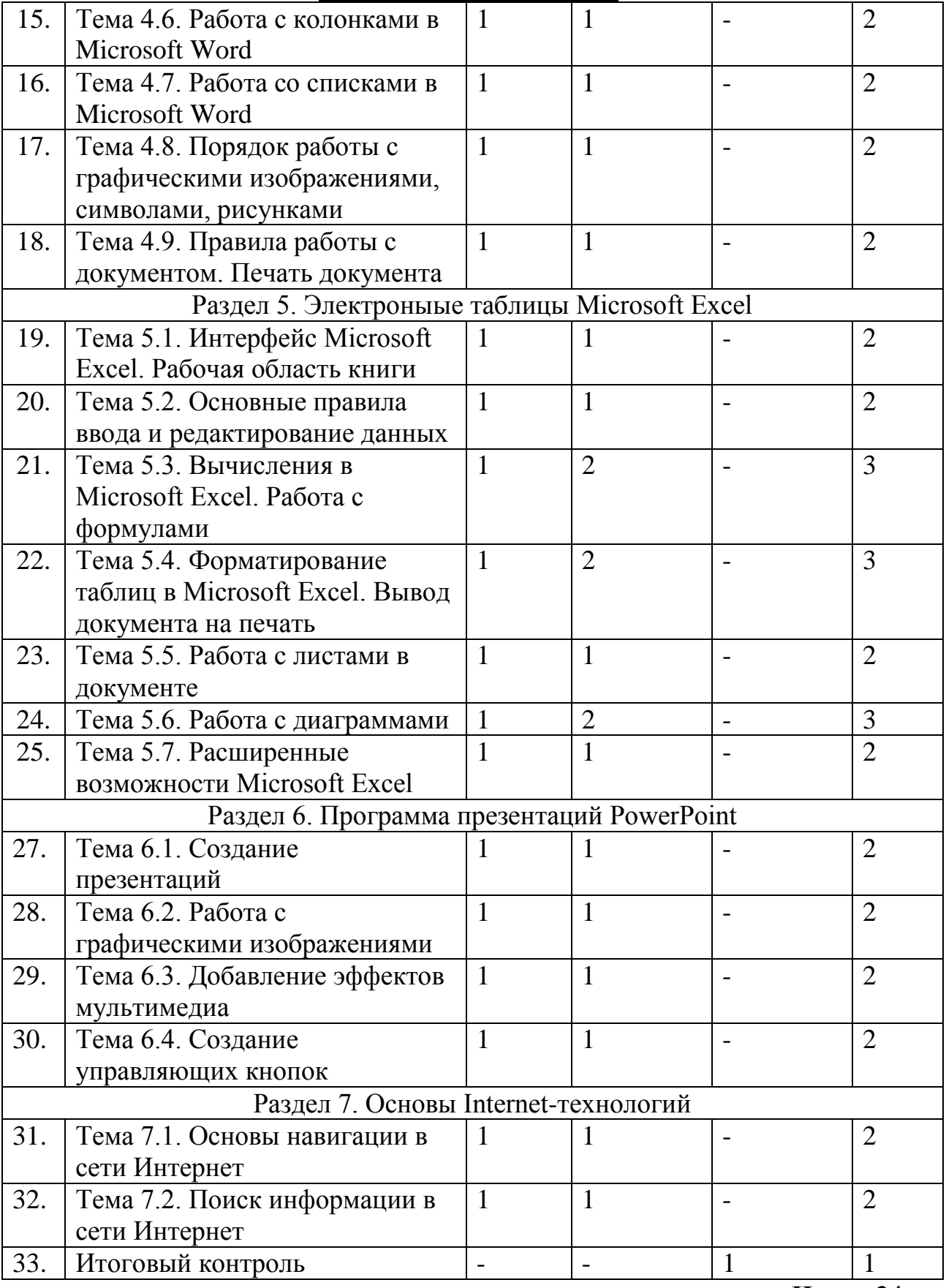

# **2.2 Второй год обучения**

**Итого:34 ч**

#### **3. Содержание программы**

# *Раздел 1. Введение в курс «С компьютером на «ты»*

*Тема 1.1. Введение в курс. Техника безопасности*

*Теория:* Цель, задачи и содержание подготовки по программе «С компьютером на «ты». Организация теоретического и практического обучения: правила внутреннего распорядка, режим занятий, правила поведения и безопасного труда в учебном классе, на рабочем месте. Техника безопасности при работе с компьютером*.*

# *Раздел 2. Персональный компьютер (ПК). Основные компоненты ПК, назначение и основные характеристики*

*Тема 2.1. Персональный компьютер. Его назначение и возможности*

*Теория*: Роль компьютеров в современном мире. Области применения компьютеров. Характеристики компьютеров.

*Практика:* Включение, перезагрузка, выключение компьютера и периферийных устройств.

#### *Тема 2.2. Основные компоненты персонального компьютера*

*Теория*: Основные компоненты персонального компьютера. Их назначения, особенности работы и основные характеристики. Дополнительные устройства: клавиатура, мышь, принтеры (лазерные, струйные, матричные), сканер.

*Практика:* Составление структурных схем компьютера. Знакомство с системным блоком и периферией персонального компьютера.

#### *Тема 2.3. Клавиатура. Ввод текста с клавиатуры*

*Теория*: Клавиатура: функции и группы клавиш на клавиатуре, варианты клавиатурных комбинаций.

*Практика:* Ввод текста с клавиатуры.

# *Раздел 3. Программное обеспечение. Операционная система Windows 8. Стандартные программы*

#### *Тема 3.1. Программное обеспечение*

*Теория*: Понятие программного обеспечения. Виды и назначение. Текстовый редактор WordPad. Калькулятор. Блокнот.

*Практика:* Работа с программами «Блокнот», «Калькулятор», «WordPad».

# *Тема 3.2. Операционная система Windows 8. Оконный интерфейс*

*Теория*: Операционная система Windows 8. Windows – объектноориентированная операционная система. Многозадачность. Оконный интерфейс. Элементы окна. Запуск программ. Стандартные диалоги для работы с файлами. Меню. Рабочий стол и его элементы. Специальная папка «Мой компьютер». Меню «Вид». Специальная папка «Корзина». Свойства объектов.

*Практика:* Загрузка операционной системы Windows. Работа с окнами. Загрузка и сохранение документов. Работа со специальной папкой «Мой компьютер». Работа с командой «Параметры» меню «Вид». Работа с панелью инструментов. Работа с «Корзиной».

### *Тема 3.3. Файловая система*

*Теория*: Файловая система. Проводник. Создание нового документа, перемещение и копирование документа, удаление и переименование объекта. Поиск файлов.

*Практика:* Запуск проводника. Выделение, переименование, удаление, создание и копирование объектов. Поиск файлов. Просмотр свойств файлов и дисков. Создание ярлыков.

### *Тема 3.4. Настройки Windows*

*Теория*: Настройки Windows. Системные часы. Панель задач. Панель управления.

*Практика:* Перемещение и изменение размеров панели задач. Настройка панели задач. Работа с панелью управления. Настройка системных часов. Настройка параметров клавиатуры, мыши.

#### *Тема 3.5. Стандартные программы*

*Теория*: Стандартные программы. Графический редактор Paint. *Практика:* Создание графических изображений в Paint.

# *Раздел 4. Текстовый редактор Microsoft Word*

#### *Тема 4.1. Интерфейс Microsoft Word. Основные операции с текстом*

*Теория*: Текстовый редактор Word. Запуск и выход из программы. Элементы окна. Системное меню документа. Панели инструментов. Полосы прокрутки. Строка состояния. Режимы просмотра документа. Масштабирование. Справка. Подсказка. Ввод текста. Прокрутка с помощью клавиатуры и мыши. Добавление, выделение и удаление текста. Копирование и перемещение участков текста. Сохранение документов.

*Практика:* Запуск и выход из программы. Работа с окнами. Работа с системным меню, панелями инструментов, полосами прокрутки. Просмотр текстового документа в разных режимах. Масштабирование. Работа с клавишей ТАБ. Выделение, добавление копирование и удаление участков текста.

*Тема 4.2. Форматирование текста Теория*: Форматирование текста. Форматирование шрифтов. *Практика:* Использование различных шрифтов.

*Тема 4.3. Форматирование абзацев*

*Теория*: Форматирование абзацев. Меню «Вид». Линейка. Установка абзацного отступа. Расположение абзаца по центру.

*Практика:* Установка абзацного отступа. Расположение абзаца по центру.

#### *Тема 4.4. Работа с таблицами в Microsoft Word*

*Теория*: Таблицы в Word. Создание и удаление таблиц. Редактирование таблиц. Форматирование таблицы.

*Практика:* Создание, редактирование, форматирование, удаление таблиц.

#### *Тема 4.5. Промежуточный контроль*

Зачет по пройденным темам.

*Тема 4.6. Работа с колонками в Microsoft Word Теория*: Понятие колонок в документе. *Практика:* Размещение текста в колонках.

#### *Тема 4.7. Работа со списками в Microsoft Word*

*Теория*: Понятие списков. Виды списков: маркированные, нумерованные, многоуровневые списки.

*Практика:* Создание и редактирование списков.

### *Тема 4.8. Порядок работы с графическими изображениями, символами, рисунками*

*Теория*: Рисование с помощью Word. Инструменты графического редактора. Обрамление, сплошная заливка, заполнение узором. Перемещение геометрических объектов. Рисунки в Word. Вставка рисунков в текст.

*Практика:* Создание графических изображений с использованием различных инструментов. Обрамление, сплошная заливка, заполнение узором. Перемещение геометрических объектов.

#### *Тема 4.9. Правила работы с документом. Печать документа*

*Теория*: Установка параметров страницы. Предварительный просмотр. Вывод на печать.

*Практика:* Работа с меню «Вид» и работа с линейкой. Установка параметров страницы. Создание текстового файла, редактирование, форматирование, сохранение, вывод на печать.

# *Тема 4.10. Оформление документа*

*Теория*: Колонтитулы. Обрамление страниц. Меню «Сервис». Расстановка переносов.

*Практика:* Работа с колонтитулами.

# *Раздел 5. Электроныые таблицы Microsoft Excel*

*Тема 5.1. Интерфейс Microsoft Excel. Рабочая область книги*

*Теория*: Понятие EXCEL. Запуск EXCEL. Окно EXCEL. Панели инструментов. Строка формул. Адреса ячеек (абсолютный и относительный). Меню Настройка. Рабочая область. Сохранение файла. Автосохранение. Пункт «Параметры». Меню «Сервис». Меню «Вид». Масштаб. Деление окна документа. Вставка пустых строк и столбцов.

*Практика:* Адрес ячеек (абсолютный и относительный). Меню. Настройка. Работа с меню «Параметры», «Сервис» «Вид». Деление окна документа. Внесение пустых строк и столбцов.

#### *Тема 5.2. Основные правила ввода и редактирование данных*

*Теория*: Ввод и редактирование данных с помощью электронных таблиц. Формат ячеек.

*Практика:* Ввод и редактирование данных с помощью электронных таблиц. Копирование ячеек. Автозаполнение. Автоматическая нумерация. Работа с форматом ячеек.

#### *Тема 5.3. Вычисления в Microsoft Excel. Работа с формулами*

*Теория*: Формулы в EXCEL. Копирование формул. Перемещение по таблице, горячие клавиши, выделение диапазона ячеек с помощью клавиш и мышки. Мастер функций

*Практика:* Составление формул. Копирование. Расчеты. Поиск и внесение в таблицу встроенных функций при помощи мастера функций.

### *Тема 5.4. Форматирование таблиц в Microsoft Excel. Вывод документа на печать*

*Теория*: Форматирование таблицы, автоформат, шрифты. Команда «Стиль». Рамка, цвет ячейки, примечания. Печать таблицы.

*Практика:* Оформление внешнего вида таблицы.

#### *Тема 5.5. Работа с листами в документе*

*Теория*: Рабочие листы. Переименование, копирование, удаление листов.

*Практика:* Работа с листами. Переименование, копирование, удаление листов.

#### *Тема 5.6. Работа с диаграммами*

*Теория*: Диаграммы в EXCEL. Типы диаграмм. Создание диаграммы. Редактирование диаграммы.

*Практика:* Построение и редактирование диаграмм.

#### *Тема 5.7. Расширенные возможности Microsoft Excel*

*Теория*: Использование таблицы как базы данных. Сортировка. Фильтрация. Автофильтр. Расширенный фильтр.

*Практика:* Использование таблицы в качестве базы данных. Сортировка. Фильтрация данных.

#### *Раздел 6. Программа презентаций PowerPoint Тема 6.1. Создание презентаций*

*Теория*: Создание презентаций. Создание фона. Создание текста. Представление презентации. Слайды. Создание и сохранение новой презентации. Применение шаблона к слайду. Вставка нового слайда в презентацию. Вставка слайда с таблицей.

*Практика:* Создание и сохранение новой презентации. Вставка нового слайда в презентацию. Представление презентации.

#### *Тема 6.2. Работа с графическими изображениями*

*Теория*: Вставка картинок в презентацию. Создания анимации текста. Настройка анимации картинок. Запуск и отладка презентации.

*Практика:* Вставка объектов. Вставка картинки ClipArt.

#### *Тема 6.3. Добавление эффектов мультимедиа*

*Теория*: Добавление эффектов мультимедиа. Вставка звука и видеоклипов в презентацию. Работа с сортировщиком слайдов. Анимация и звук. Задание эффекта при переходе слайдов. Задание порядка и эффекта анимации. Вставка анимированного изображения. Вставка анимированного изображения.

*Практика:* Задание порядка и эффекта анимации. Настройка анимации звука или клипа.

*Тема 6.4. Создание управляющих кнопок*

*Теория*: Создание управляющих кнопок. *Практика:* Вставка элементов управления.

#### *Раздел 7. Основы Internet-технологий*

### *Тема 7.1. Основы навигации в Internet*

*Теория*: Термины и определения глобальной компьютерной сети Интернет (Internet). Структура и информационные ресурсы сети Интернет. Сведения о системе World Wide Web (WWW). Принципы адресации в Интернете. Функции, организация и структура WEB-сайтов и интернетстраниц, правила работы с ними.

*Практика:* Работа с поисковыми системами.

#### *Тема 7.1. Поиск информации в Internet*

*Теория*: Поиск информации в Internet. *Практика:* Работа с поисковыми системами.

### **Дидактический материал**

- 1. Презентация «Устройство персонального компьютера».
- 2. Презентация «Работа с формулами в Excel».
- 3. Презентация «Диаграммы в Excel».
- 4. Лекционный материал по всем темам.
- 5. Практическая работа «Работа с файлами».
- 6. Практическая работа «Проводник».
- 7. Практическая работа по Paint «Простые объекты».
- 8. Практическая работа по Paint «Собери лицо».
- 9. Практическая работа по Paint «Создание визиток».
- 10.Практическая работа по Paint «Оформи пейзаж».
- 11.Практическая работа по набору текста «Интернет».
- 12.Практическая работа по набору текста «Исторические вехи развития информационных технологий».
- 13.Практическая работа по набору текста « Компьютерный вирус».
- 14.Практическая работа по работе с фрагментами текса «Дом, который построил Джек».
- 15.Практическая работа по работе со шрифтами «Математические примеры».
- 16.Практическая работа по форматированию текста «Назначение текстового редактора Word».
- 17.Практическая работа по форматированию текста «Происхождение систем счисления».
- 18.Практическая работа по работе с панелью рисования «Создание объявления».
- 19.Практическая работа по работе с панелью рисования «Схема компьютерного класса».
- 20.Практическая работа по работе с панелью рисования «Схема проезда».
- 21.Практическая работа по работе с объектами «Создание приглашения».
- 22.Практическая работа по работе с объектами «Договор на оказание услуг».
- 23.Практическая работа по работе с колонками «Современный гуманитарный институт».
- 24.Практическая работа по работе с колонками «Эльтур».
- 25.Практическая работа по работе со списками «Кулинарные рецепты».
- 26.Практическая работа по работе со списками «Инструкция по технике безопасности».
- 27.Практическая работа по работе с таблицами «Справка».
- 28.Практическая работа по работе с таблицами «Акт о порче материальных ценностей».
- 29.Практическая работа «Итоговая работа по Word».
- 30.Практическая работа «Создание таблиц в Excel».
- 31.Практическая работа по форматированию таблицы «Поставка товара».
- 32.Практическая работа по форматированию таблицы «Квитанция по оплате».
- 33.Практическая работа по работе с формулами «Ведомость движения товаров народного потребления».
- 34.Практическая работа по работе с формулами «Расчет заработной платы».
- 35.Практическая работа по работе с формулами «Агентство по продаже недвижимости».
- 36.Практическая работа по работе с мастером функциями «Расчет стипендии».
- 37.Практическая работа по работе с диаграммами «Реализуем бланки».
- 38.Практическая работа по работе с диаграммами «Продажи по регионам»
- 39.Практическая работа по работе с фильтрами «Планеты солнечной системы».
- 40.Практическая работа «Создание презентации».
- 41.Практическая работа « Зоопарк».
- 42.Практическая работа «Реклама товара».
- 43.Практическая работа «Расскажи о себе».

# **6. Ожидаемые результаты и способы определения их результативности**

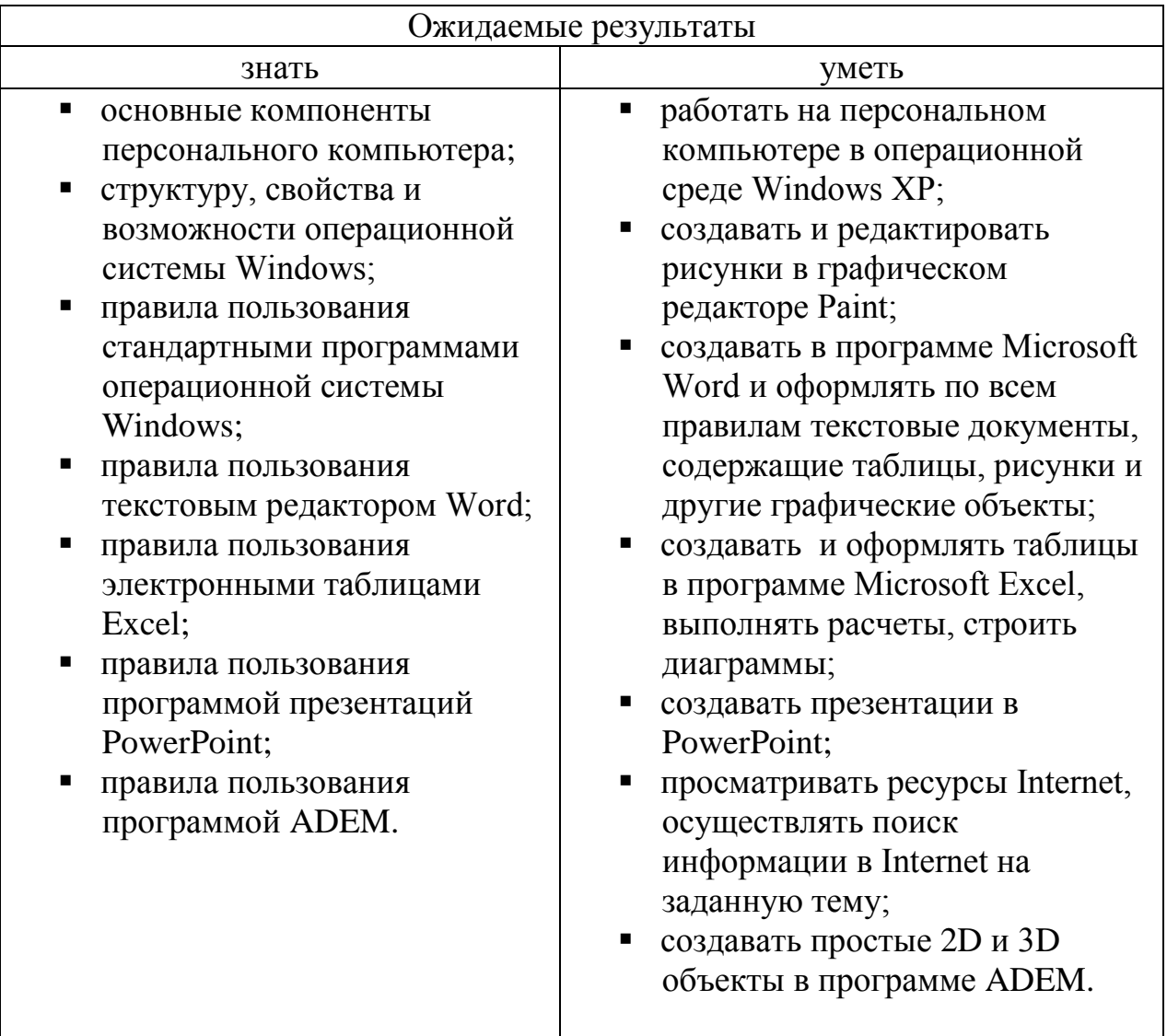

#### **7. Формы контроля ожидаемых результатов**

Промежуточный контроль проводится по окончанию полугодия в форме зачета по пройденным темам. Промежуточный контроль определяет степень усвоения учащимися учебного материала, результатов обучения.

Итоговый контроль проводится в конце учебного года в виде защиты проектов. Итоговый контроль определяет изменение уровня развития детей, результаты обучения.

# **8. Список использованной литературы**

*Для педагогов:*

- 1. Федеральный закон «Об информации, информационных технологиях и о защите информации» от 27.07.2006 № 149-ФЗ. – М.: Проспект, 2008. – 47 с.
- 2. Закон Российской Федерации "Об образовании" от 29 декабря 2012 г. № 273-ФЗ.
- 3. ГОСТ 15971 90. Системы обработки информации. Термины и определения. – М.: Изд-во стандартов, 1999. – 14 с.
- 4. Артамонов, B.C. Персональный компьютер для начинающих /B.C. Артамонов, Д.Б. Кашенков, Е.С. Серебряков. – СПб.: Издательский дом Герда, 2003. – 234 с.
- 5. Богатюк, В.А. Оператор ЭВМ/ В.А. Богатюк, Л.Н. Кунгурцева. М.: Изд. центр «Академия», 2008. – 168 с.
- 6. Киселев, С.В. Оператор ЭВМ: Учебник /С.В. Киселев, В.П. Куранов. М.: Изд. центр «Академия», 2007. – 352 с.
- 7. Коцюбинский, А. О. Microsoft Office XP /А. О. Коцюбинский, С.В. Грошев. – M.: Триумф, 2001. – 469 с.

Ресурсы сети Интернет

- 1. [www.intuit.ru](http://www.intuit.ru/) Интернет-Университет Информационных технологий
- 2. [www.claw.ru](http://www.claw.ru/)  Образовательный портал
- 3. [www.metod-kopilka.ru](http://www.metod-kopilka.ru/) методическая копилка учителей информатики
- 4. [www.school-collection.ru](http://www.school-collection.ru/)  единая коллекция цифровых образовательных ресурсов.
- 5. [www.rgdb.ru](http://www.rgdb.ru/) Российская государственная детская библиотека.
- 6. [www.school.edu.ru](http://www.school.edu.ru/)  российский образовательный портал.

*Для обучающихся:*

- 1. Левин, М. Л. Информатика в школе и дома/ М. Л. Левин. М.: Новый издательский дом, 2006. – 182 с.
- 2. Михеева, Е.В. Информационные технологии: Элективный ориентационный курс для учащихся 9 класса: Книга для чтения (хрестоматия) /Е.В. Михеева. – М.: Изд. центр «Академия», 2004. – 160 с.
- 3. Михеева, Е.В. Информационные технологии: Элективный ориентационный курс для учащихся 9 класса: Учебное пособие-практикум /Е.В. Михеева. – М.: Изд. центр «Академия», 2004. – 96 с.
- 4. Михеева, Е.В. Практикум по информатике /Е.В. Михеева. М.: Изд. центр «Академия», 2004. – 192 с.